# **Getting Started**

### **Contents:**

- [Get Started](#page-0-0)
	- [Set up the environment](#page-0-1)
- **[Get Wrangling](#page-0-2)**
- **[Get Result Outputs](#page-1-0)**
- [Other Resources](#page-1-1)

Welcome to Trifacta®, the leading data preparation solution for data volumes of any scale. Use these steps to get started using the application and to find resources to assist you on your way.

## <span id="page-0-0"></span>Get Started

**Tip:** If you do not have a Trifacta account, you can sign up for free trial of the full-featured product. See [Start a Free Trial](https://docs.trifacta.com/display/HOME/Start+a+Free+Trial).

**Upload data:** The fastest way to get going is to upload a file to start exploring Trifacta. See [Connect and Import Data](https://docs.trifacta.com/display/HOME/Connect+and+Import+Data).

#### <span id="page-0-1"></span>**Set up the environment**

**First user:** If you are the first user of your project or workspace, you may need to set up the environment for other users, including provisioning access to data and invite users to the environment. See [Administration](https://docs.trifacta.com/display/HOME/Administration).

**Invite users:** Administrators can invite other users to your project or workspace. See [Invite New Users](https://docs.trifacta.com/display/HOME/Invite+New+Users).

### <span id="page-0-2"></span>Get Wrangling

After you imported data, it's time to get wrangling. Trifacta simplifies the process of transforming your source datasets into actionable data usable by all of your downstream systems. In the Transformer page, you select problematic data, and a set of choices are presented to you. Preview each one before selecting the transformation that captures the change you wish to apply.

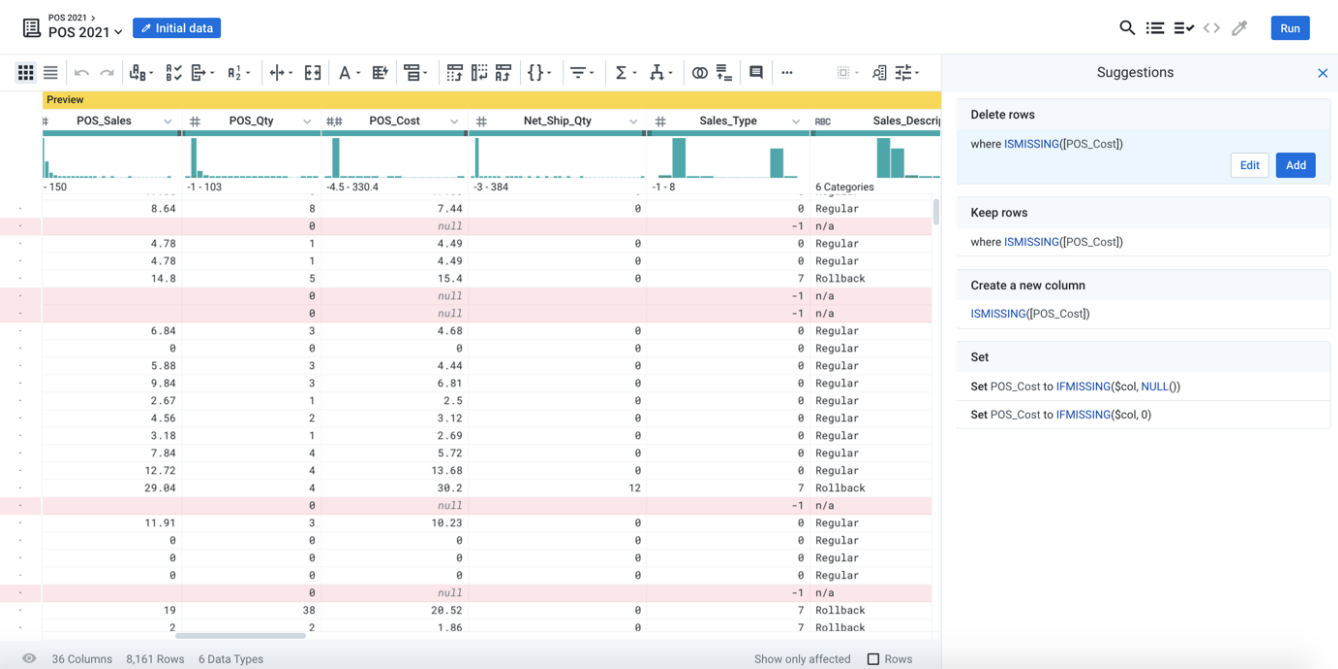

#### **Figure: Transform your data by selecting columns, rows, cell values, or bad or missing data. Suggestions are presented, and you select the best one for your data.**

For more information, see [Transformer Basics](https://docs.trifacta.com/display/HOME/Transformer+Basics).

# <span id="page-1-0"></span>Get Result Outputs

**Run Jobs to Generate Datasets:** To apply your transformations to the entire dataset, you run a job. A **job** applie s the steps in your recipe or recipes to the source data on a **running environment** that is either co-located with the Trifacta application for fast execution of smaller jobs or in a distributed cluster of nodes. See [Generate Results](https://docs.trifacta.com/display/HOME/Generate+Results).

## <span id="page-1-1"></span>Other Resources

**Community:** Check out the Trifacta Community, where users collaborate on solutions and share ideas. Additional use-case content can assist you in solving the challenges in front of you. Register for a free account at: <https://community.trifacta.com/s/>.

**Academy:** The Trifacta Academy provides free and paid training to broaden and enhance your command of Trif acta. Get certified! For more information, please visit <https://community.trifacta.com/s/academywelcome>.